## **monitoringlesson**

## Lesson Tab

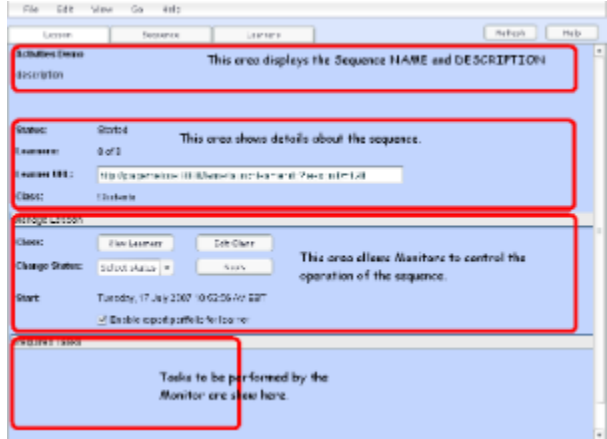

## **Click to magnify thumbnail.**

The **Lessons** tab is the first of the three tab's for Monitoring an Individual sequence.

At the top of the screen, the **Title Area** displays the **Name** and **Sequence Description.** These are either read from the LAMS sequence itself, or can be entered by Monitors when the sequence is created.

Beneath the Title area, the **Status Area** displays the:

- **Status:** Whether the lesson is Started, Suspended, or Archived.
	- Started sequences are available for learners to participate in.
	- $\bullet$ Suspendedsequences are sequences that have been disabled by a monitor. New Learner's cannot access disabled sequences, but Learners aklready participating in the sequence can progress.
	- Archived sequence do not appear on Learner's 'Groups' screens, but are available for Monitors to view.
- **Learners:** This area shows the number of Learner's who have started the sequence so far, and the total number of learners who are able to access the sequence.
	- Note that Learners does NOT indicate the number of Learners online at this moment, but rather how many Learners have joined the sequence since it was started.
- **Learner URL:** Displays the [Direct Lesson Launch](https://wiki.lamsfoundation.org/display/lamsdocs/Direct+Lesson+Launch) URL for Learners.
	- This will only be displayed if your LAMS Administrator has enabled the [Direct Lesson Launch](https://wiki.lamsfoundation.org/display/lamsdocs/Direct+Lesson+Launch) feature.
- **Class:** This displays the Class selected as the Learners for this sequence.

The **Manage Lesson** Area allows you to modify several sequence functions:

- **View Learners** displays a pop-up menu with the Names and Logins of all Learners who can access the sequence.
- **Edit Class** allows the addition of Learners to the sequence. (Note that you cannot Remove a Learner's access to a sequence if they were specified when the sequence was started.)
- $\bullet$ **Select Status** allows the Monitor to *Disable, Archive, Enable* or *Delete* a sequence.
- **Start** displays the exact date and time at which the sequence was started. (Based on the System time of the LAMS Server.)
- There is also a toggle to allow or disallow Learners to **Export their Portfolios.**

The **Required Tasks** Area displays Monitor tasks for a particular sequence, such as assigning [Groups,](https://wiki.lamsfoundation.org/display/lamsdocs/lagrp11) choosing [Scribes](https://wiki.lamsfoundation.org/display/lamsdocs/lascrb11) or opening [Gates.](https://wiki.lamsfoundation.org/display/lamsdocs/lagat11)